# Graxpert Process for PixInsight Quick Start Guide

www.deepskyforge.com

Joël VALLIER

21/04/2024

(Document licensed under <u>CC BY-NC-SA 4.0</u>)

#### Content

- Prerequisites
- PixInsight
- Graxpert
- Features Graxpert for PixInsight
- Installation
- Interface
- Console & Processed images
- References
- <u>Technical information</u> (<u>Windows</u>, <u>macOS</u> and <u>Linux</u>)
- Certified PixInsight Developer

#### **Prerequisites**

• PixInsight version 1.8.9-2 build 1597 or higher

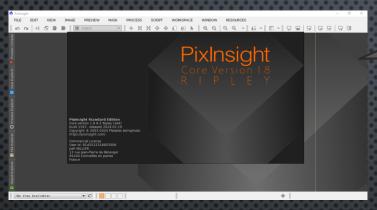

1. PixInsight https://pixinsight.com/

• Graxpert version 3.0.0 or higher

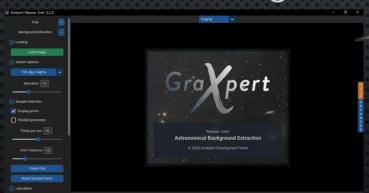

2. GraXpert
https://www.graxpert.com/

- The signature of the GraXpert Process won't be recognized with a PixInsight version lower than the recommended version.
- After installation, make sure that the Graxpert User Interface is working fine.
- Process an image in Al mode through the Graxpert user interface to trigger the download of the default Al models.
- ✓ You can load multiple
  Al models if needed,
  but generally, only the
  latest one is useful.
- ✓ GraXpert Process will display all locally available AI models after downloading.

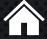

## **PixInsight**

- PixInsight is both astrophotography image processing software and a software platform that allows developers to introduce new features through scripts and modules.
- **PixInsight** has implemented a mechanism for signing modules and scripts to secure its platform. It is strongly advised not to install unsigned scripts or modules.
- **PixInsight** Forum is dedicated to PixInsight support and should not be considered as a support forum for scripts or modules developed on this platform.
- Please respect this rule...

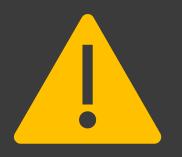

- Please report any issues related to the Graxpert Process on my support website or via email (see references section).
- ✓ Do not use the PixInsight forum or PixInsight support for this purpose.

#### **GraXpert**

- Graxpert is an open-source software designed to remove gradients from astrophotos caused by external interferences such as light pollution.
- Graxpert enhances the aesthetics of deep-sky photos, simplifies post-processing, and enables the removal of color dominances.
- Graxpert operates independently and exclusively dedicated to this task.
- You can join the Graxpert community on Discord <u>Dark</u>
   <u>Matters</u>.

✓ The software can be downloaded from their GitHub Steffenhir/Graxpert.

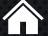

#### Features Graxpert Process for PixInsight

- Al Background Extraction with full control of parameters (smoothing, correction mode and Al model version).
- Al Denoising with full control of parameters (strength, batch size for performances optimization and Al model version).
- Realtime preview (restricted to denoising).
- Export PixInsight photography to Graxpert user interface.
- Import Graxpert processed photography into PixInsight.
- Create new image or replace active image.
- Restore photography metadata after Al processing.
- Display Graxpert logs into PixInsight console.

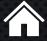

## **Graxpert Process Installation**

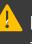

Don't forget the "/" at the end of the installation URL.

 Process is compatible with Windows, MacOS, and Linux platforms.

- 1. Go to PixInsight ► RESOURCES ► Updates ► Manage Repositories.
- 2. Click "**Add**" and enter the URL <a href="https://pixinsight.deepskyforge.com/update/graxpert-process/">https://pixinsight.deepskyforge.com/update/graxpert-process/</a>
- 3. Click "**Ok**".
- 4. Go to PixInsight ► RESOURCES ► Updates ► Check for updates.
- 5. PixInsight should display Graxpert Process package,
- 6. Click on "Apply".
- 7. PixInsight should confirm the loading of updates; click "Ok".
- 8. Exit PixInsight and confirm the installation of updates.
- 9. PixInsight will restart and install the packages.
- 10. Graxpert process can be found under menu PROCESS ► <Etc>

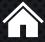

#### Graxpert Process after installation

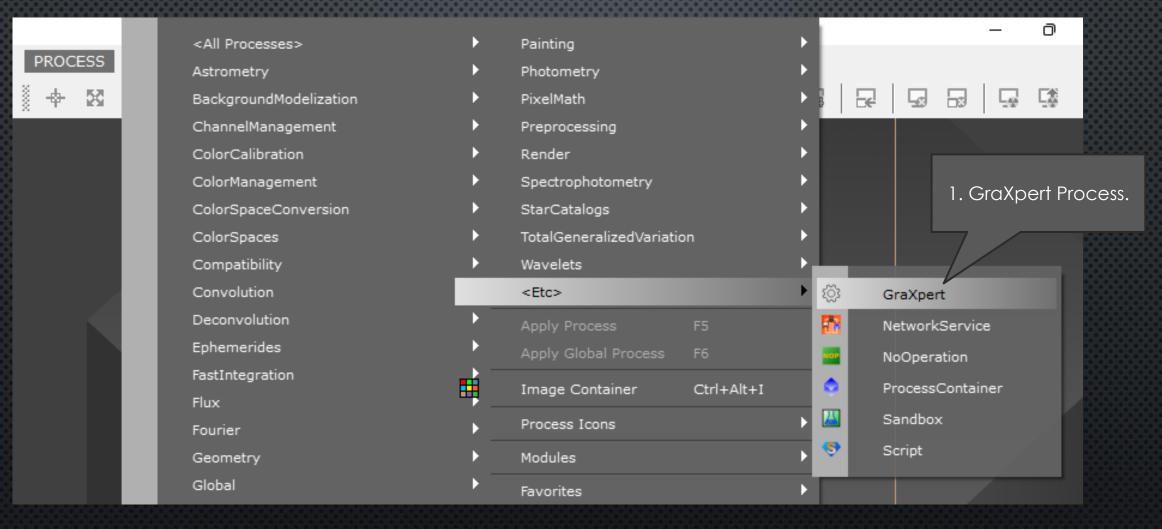

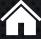

## GraXpert Dialog Box

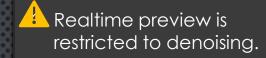

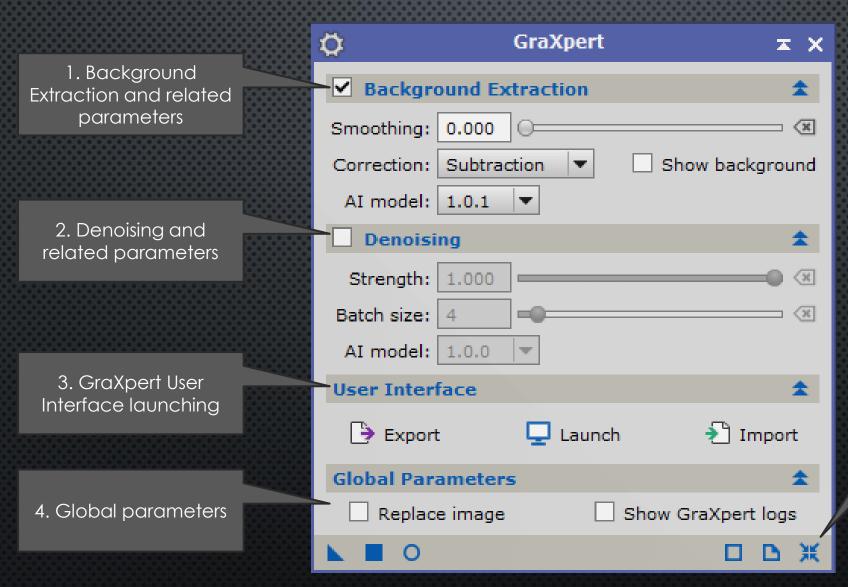

5. Standard bottom line actions: Process Icon, Apply, Realtime Preview, Documentation, Reset parameters...

## Graxpert Console Logs

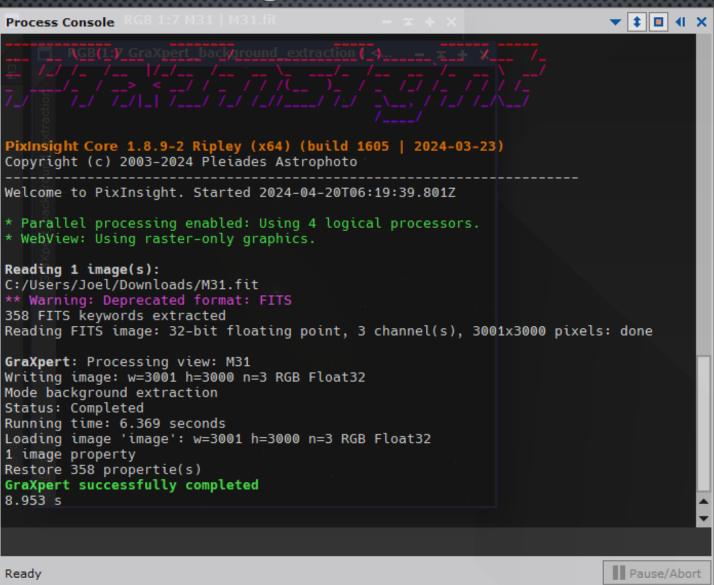

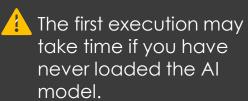

- ✓ GraXpert Process takes care of restoring astrometric data after Al processing.
- In case of any issues, all Graxpert logs will be displayed in the console.
- If support is requested, please activate option "Show GraXpert logs" and send a copy of the console.

1. You can stop
GraXpert
processing at any
time.

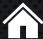

#### Display processed images

1. Processed 2. Gradient image RGB 1:8 GraXpert\_background | <\*ne... RGB 1:8 GraXpert\_background\_extrac... GraXpe

- ✓ The display of the gradient is optional.
- ✓ You can choose to replace the original view or create a new one.
- ✓ If Screen Transfer was activated on the original photo, it will be applied to the processed view.

11

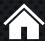

#### References

#### Website

- https://www.deepskyforge.com
- Email: <a href="mailto:contact@deepskyforge.com">contact@deepskyforge.com</a>

#### Discussions

- https://github.com/DeepSkyForge/GraXpert4PixInsight/discussions
- Support
  - https://github.com/DeepSkyForge/GraXpert4PixInsight/issues
- Packages for PixInsight install
  - https://pixinsight.deepskyforge.com/update/graxpert-process/
  - DON'T FORGET THE TRAILING SLASH "/"

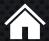

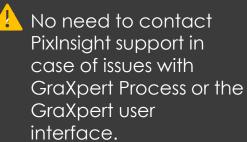

✓ Please contact the support related to the module itself.

12

## Technical information Windows platform

- Default path to Graxpert
  - C:\Users\<NAME>\AppData\Local\Programs\GraXpert\GraXpert.exe
  - Another possibility: C:\Program Files\GraXpert\GraXpert.exe
- Preferences, Al models and Graxpert Logs
  - C:\Users\<NAME>\AppData\Local\GraXpert\GraXpert\preferences.json
  - C:\Users\<NAME>\AppData\Local\GraXpert\GraXpert\ai-models\
  - C:\Users\<NAME>\AppData\Local\GraXpert\GraXpert\Logs\graxpert.log
- Preferences and parameters Graxpert Suite for PixInsight
  - C:\Users\<NAME>\AppData\Local\GraXpert4PixInsight\preferences.cfg
  - C:\Users\<NAME>\AppData\Local\GraXpert4PixInsight\path.cfg

- ✓ You can modify the path to Graxpert during its installation.
- ✓ You can install multiple versions of GraXpert, but they will all use the same preference file, which can potentially cause issues or confusion.
- ✓ You can delete the directories \AppData\Local\Gra Xpert or \AppData\Local\Gra Xpert4PixInsight to force a reset to default settings.
- ✓ The download of the AI model is done by GraXpert during the first image processing in AI mode. This may take several minutes.

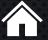

#### Technical information macOS platform

- Default path to Graxpert
  - /Applications/Graxpert.app/Contents/MacOS/Graxpert
- Preferences, Al models and Graxpert Logs
  - /Users/<NAME>/Library/Application Support/Graxpert/preferences.json
  - /Users/<NAME>/Library/Application Support/Graxpert/ai-models/
  - /Users/<NAME>/Library/Application Support/Graxpert/Logs/graxpert.log
- Preferences and parameters Graxpert Suite for PixInsight
  - /Users/<NAME>/Library/Application Support/Graxpert4PixInsight/preferences.cfg
  - /Users/<NAME>/Library/Application Support/Graxpert4PixInsight/path.cfg

- You can modify the path to Graxpert during its installation.
  You can install multiple versions of Graxpert, but they will all use the same preference file, which can potentially cause issues or confusion.
- ✓ You can delete the directories <TBC> or <TBC> to force a reset to default settings.
- ✓ The download of the Al model is done by Graxpert during the first image processing in Al mode. This may take several minutes.

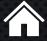

#### Technical information Linux platform

- Default path to Graxpert
  - Recommended: /opt/bin/ with symbolic link in /usr/bin/
  - Symbolic link creation: sudo In -s /opt/GraXpert/GraXpert /usr/bin/graxpert
- Preferences, Al models and Graxpert Logs
  - /home/<NAME>/.local/share/GraXpert/GraXpert/preferences.json
  - /home/<NAME>/.local/share/Graxpert/ai-models/
  - /home/<NAME>/.local/share/GraXpert/Logs/graxpert.log
- Preferences and parameters Graxpert Suite for PixInsight
  - /home/<NAME>/.local/share/GraXpert4PixInsight/preferences.cfg
  - /home/<NAME>/.local/share/Graxpert4PixInsight/path.cfg

- You can modify the path to Graxpert during its installation.
  You can install multiple versions of Graxpert, but they will all use the same preference file, which can potentially cause issues or confusion.
- ✓ You can delete the directories <TBC> or <TBC> to force a reset to default settings.
- ✓ The download of the Al model is done by Graxpert during the first image processing in Al mode. This may take several minutes.

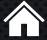

## **Certified PixInsight Developer**

- Graxpert process is released under Certified PixInsight Developer ID JoelVallier
- If you encounter certificate error during installation please
  - Make sure you are using PixInsight 1.8.9-2 build 1597 or higher.
  - Type the command 'lscpd' in the PixInsight console.
  - Check if my certificate (JoelVallier) is present.
- Contact me through support or via email (see section References).
- No need to contact PixInsight support.

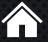

## **END**